1

10

2

11

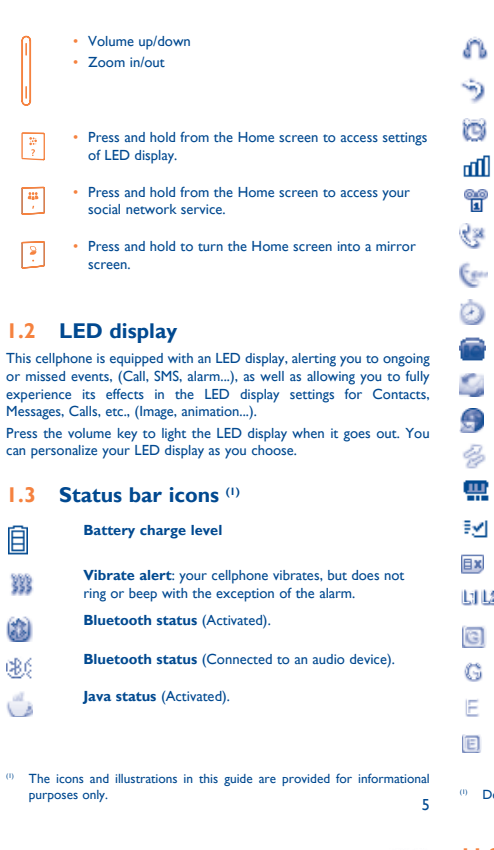

3

- (1) The quality of the radio depends on the coverage of the radio station in that particular area.
- Depending on your network operator and market.
- charges for data flow to provide this service. Extra fees might also be charged in roaming states. (1) Depending on your country or your country or your country or your country or your country or your country or your country or your country or your country or your country or your country or yo
	- 14

# one touch | 810A

4

13

15

7

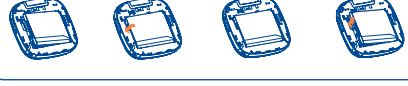

 $17$  18

8 9

To hang up the call, press the  $\longrightarrow$  key.

• Press to go left/right/up/down Press to confirm an option

**1.1 Keys and connectors**

Vibration ke

Voicemail ke

 $\frac{1}{\sqrt{1-\frac{1}{n}}}$  • Answer/Send a call • Enter Call log • Press: End a call

> Return to the Home screen Press and hold: Power on/off • Press and hold: Access your voicemail

• Switch between ABC/abc/Abc

• Press once: Input a top-half character

emotion table • Confirm an option • Enter the next line Vibrate aler

• Press twice: Lock the keyboard in top-half key input mode • Press and hold: Input top-half characters only until key

• Press and hold from the Ho of LED display.

is released

 $\sqrt{2}$ 

• Press: Enter a space (on edit mode) Confirm an option (on edit mode) • Press and hold: Access language list (on edit mode) • Hold down Fn key, then press Space key to select input experience its effects in the LED display settings for Contacts, and Contacts, for Contacts, and Contacts, and Contacts, and Contacts, and Contacts, and Contacts, and Contacts, and Contacts, and Contacts, and Contacts, and Messages, Calls, etc., (Image, animation...).

method • Enter symbol table

• Hold down Fn key, then press SYM key to enter

 $-$  key mentioned on the following chapters stands for Send key

can personalize your LED display as you of **1.3 Status bar icons (1) Battery charge level Vibrate alert: your cellphone vibrates** ring or beep with the except **Bluetooth status** (Activate **Bluetooth status (Connect Java status** (Activated).

• Volume up/down • Zoom in/out

social network service.

screen.

**1.2 LED display**

your Home screen by selecting "Personalize" through Right softkey.

**12.1 Stopwatch...** 

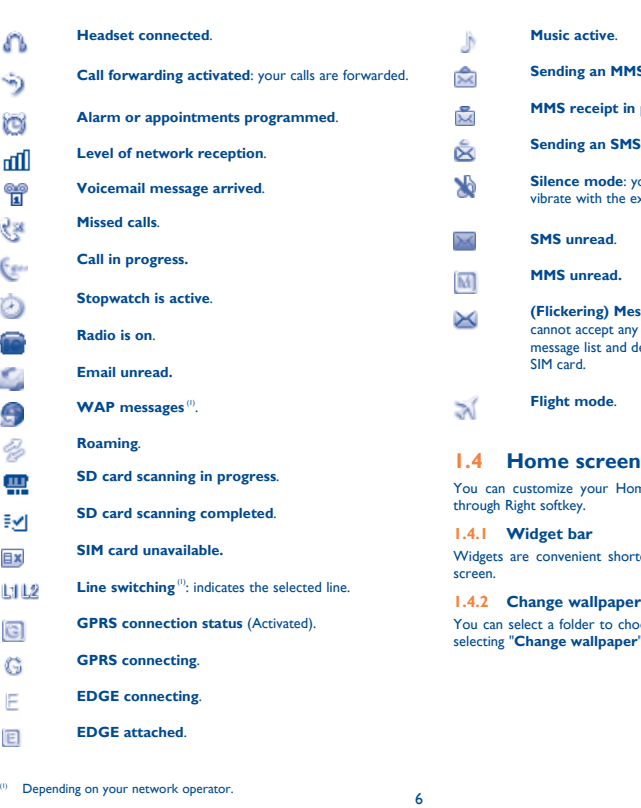

- To reduce power consumption and energy waste, when battery is fully charged, disconnect your charger from the plug; switch off Bluetooth or background-running applications when not in use; reduce the backlight time, etc.
- 

Dial the desired number then press the - key to place the call. The number you entered can be saved to Contacts by selecting "**Save**". If you make a mistake, you may press Right softkey to delete the incorrect digits one by one, or you may press and holds Right softkey to delete all.

Press the **-**  $\bullet$  key once, or reject it by SMS (**Options\Reject call with SMS**).

> 12 (1) Contact your network operator to check service availability.

# $(1)$  The icons and illustrations in this guide purposes only. **10.2 Image.**

**10.3 Video ...** 

**10.4 Radio...** 

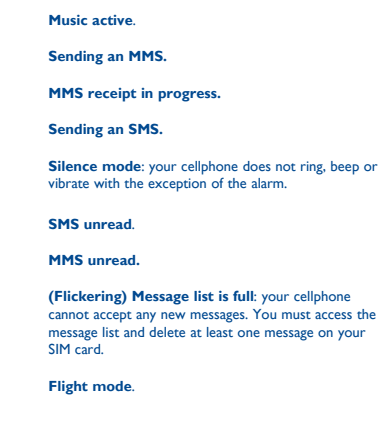

### **1.4 Home screen**

your cellphone and remove battery before inserting or removing the **2.2 Power on your cellphone**<br>SIM card. You must insert your SIM card to make phone calls. Please power off

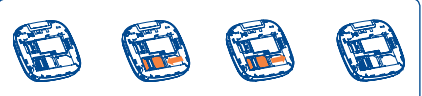

selecting "**Change wallpaper**".

ler to choose one image as favorite wallpaper by

**Charging the battery**

Hold down the  $\frac{1}{\sqrt{2}}$  key until the cellphone powers on.

Connect the battery charger to your cellphone and outlet respectively.

**2.3 Power off your cellphone**

Hold down the **key** from the Home screen.

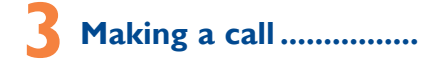

billed as more than one message. Specific letters This will remind you at regular intervals during the day prior to the You can set a birthday reminder when editing contact information

An SMS message of more than a certain number of characters (the number of characters depends on your language) will be charged as several SMS. An MMS message containing photos and/or sounds may also be (accents) will increase the size of the SMS, this may set date. cause your recipient to receive your message as two or more SMS messages.

## **Muting the ringtone**

◈

To mute ringtone of current incoming call, press Right softkey/ volume down key once.

### **Rejecting a call**

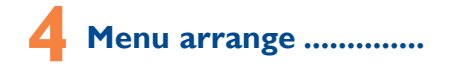

It is designed to vary according to your preference.

### **Change the order**

Access the main menu, focus on the main menu item you want to move, select "**Options\Move**", and tick "√" will be shown on the item you selected, then release it to your favorite destination.

### **Show/Hide**

Access the main menu, select "**Options\Add and remove menu**", and select the left check box of the selected menu once to show/ hide, and then select "**Done**" to save the operation.

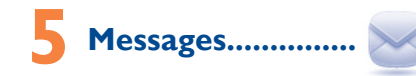

## **5.1 Access**

- You may access this menu using the following options:
- Access from the main menu by selecting "**Messages**".
- $\bullet$  Select  $\bullet$  from widget bar, and then enter the sub-menu you require.

### **10.1 Music..** You can access this feature from the main menu by selecting "**Music**". You will have full flexibility of managing music both on your cellphone and SD card.

only..

**11.1 Opera ...** Not only does Opera Mini give you the full Web experience where you stay in touch with your friends, obtain information, do your online banking etc., but it is also designed to save time by using compressed

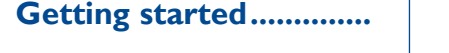

## **2.1 Set-up**

### **Removing or installing the back cover**

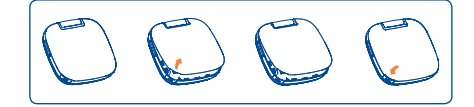

### **Inserting or removing the SIM card**

Place the SIM card with the chip facing downwards and slide it into its housing. Make sure that it is correctly inserted. To remove the card, press the bottom and slide it out.

### **Installing or removing the battery**

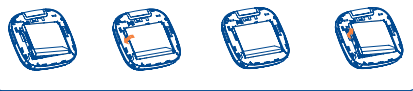

Insert and click the battery into place, then close the cellphone cover.

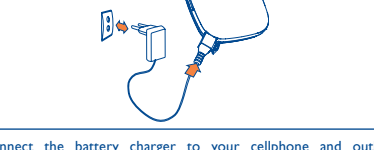

Unclip the cover, then remove the battery.

**5.2 Conversational On (Off) mode**

**11.6 mTweet......** Twitter is a social networking and microblogging service that has gained notability and popularity worldwide. This feature enables cellphone users to exchange news updates and ideas with a community in the form of messages or posts. Posts are displayed on the author's profile page and delivered to the author's subscribers or followers. To open an account online, please go to: http://www.twitter.com/.

The stopwatch is a simple application for measuring time with the possibility to register several results and suspend/resum

In conversational on mode, you can view chat history in chronological order. In conversational off mode, you may have access to the following folders: **Inbox**, **Outbox**, **Sent**, **Drafts**, **Voicemail**, **Broadcast SMS**, **Empty folder**, **Templates**, **Settings**, etc. Conversational view mode is set as default. You may switch to conventional mode by selecting "**Options\Settings\Conversational mode\On(Off)**".

### **5.3 Write message**

Your Alcatel cellphone may include<sup>(1)</sup> some Java<sup>™</sup> applications and games. You can also download new applications and games to your

videos that you can use in different ways: • store them in your "**File manager\My creations**". send them in a multimedia message (MMS) to a cellphone or an

You can select "**Messages\Write message**" from the main menu or  $access from widget$  to write  $text/multimedia message. One or$ more recipients can be added from contact list and you can remove a recipient by pressing . Press "**Contacts**" through key to multi-select recipients from Contacts.

> send them directly by Email or Bluetooth. • customize your Home screen.

select them as incoming call image to a contact in your Contacts. • transfer them by data cable or microSD card to your computer.

**13 Camera ...............** 

An SMS will be converted to MMS automatically when images, videos, audio, slides or attachments are inserted, Subject, CC/BCC/email address is added; or the message contains more than 8 pages of text.

### **Timer send**

Schedule an SMS/MMS to be sent out at predefined time ("**Options\ Timer send**").

For more information about how to use the cellphone, please go to www.alcatelonetouch.com to download complete user manual. Moreover, from the website you can also consult FAQ, realize software upgrade, etc.

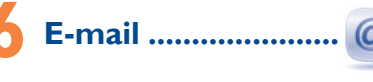

Your cellphone has an email client with the settings pre-defined for a few popular email services like – GoogleMail, Yahoo, AOL, etc. Besides this, you can set up other POP3 or IMAP4 email accounts that you may be using.

(1) Depending on your network operator.

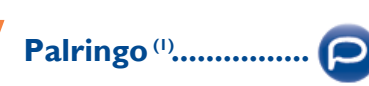

Palringo Instant messaging (IM) allows you to chat with other people using Palringo account. You can also connect to other popular IM services through Palringo, like Yahoo, AIM, GG, ICQ, GTalk, iChat etc.

Please note that the services accessible to you will depend on your client version and dynamic Palringo server options.

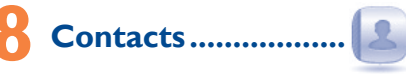

### **8.1 Consulting your contacts**

You can access to this function from the main menu by selecting "**Contacts**".

### **8.2 Adding a contact**

You can add a new contact by selecting "**Options\Create new**".

### **Adding birthday reminder**

**9 Call log ....................**

**9.1 Access**

You can access the function using the following options:

Prolonged exposure to music at full volume on the music player may damage the listener's hearing. Set your cellphone volume safely. Use only headphones recommended by TCT Mobile Limited and its affiliates

require.

Select  $\epsilon$  from main menu • Press - key from Home screen

**9.2 Available options**

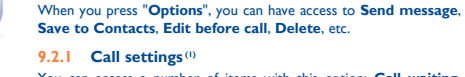

You can access a number of items with this option: **Call waiting**, **Call forwarding**, **Call barring**, **Caller ID**, **Line switching**, **Auto redial**.

Select  $\bigcap$  from widget bar, and then enter the sub-menu you

Fn key LED display key

Caps key-

Delete key -Enter key SYM key Mirror screen key SNS key

### **Billing (1)**

You can access different items with this option: **Last call cost**, **Total cost**, **Max cost**, **Reset cost**, **Price per unit**, **Duration**, **GPRS** 

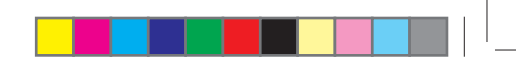

**counter**, **Beep duration**.

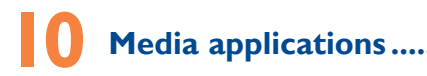

A library links to the images in "**My creations**" in cellphone to be shown in list, slide, set as wallpaper, power on/off display and incoming **inbox**, **Settings**. call image or sent by MMS, Email, Bluetooth.

to play, send, set as power on/off display, delete, rename, sort, etc.

You can use the application as a traditional Radio with saved channels or with parallel visual information related to the radio program on the display, if you tune to stations that offer Visual Radio service. You can to 3-day forecast of favorite cities. listen to it while running other applications.

- 
- Depending on your network operator. May cause additional network
	-

Contains all video clips both in cellphone and SD card and enables you simple form. anywhere!

Your cellphone is equipped with a Radio<sup>(1)</sup> with RDS<sup>(2)</sup> functionality.

# Internet<sup>(3)</sup>

web pages.

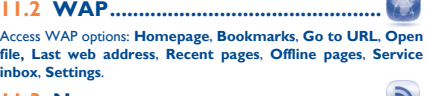

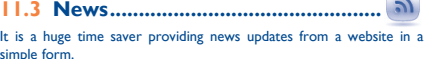

Once subscribed to a channel, it gives you the ability to track and manage all your favorite RSS content on your cellphone at anytime,

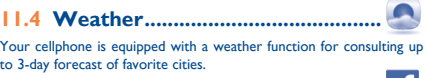

## **11.5 Facebook.**

Facebook is a social utility that connects people with friends and others who work, study and live around them. It provides a number of features with which users may interact: Wall, a space on every user's profile page that allows friends to post messages for the user to see; Pokes, which allow users to send a virtual "poke" to each other; Gifts, a feature allowing users to send virtual gifts which appear on the recipient's profile; Market places, which lets users post free classified goods, etc.

To open an account online, please go to: http://www.facebook.com/.

measurement. **12.2 Ebook .............................................**

**12.3 Java...** 

A bookshelf contains the electronic books (.txt and .pdb file only). While reading the book, you may add bookmark, or reach the text by searching words, phrases (**Options\Find, Options\Jump to**).

cellphone.

ient shortcuts for quick access from the Home

**Entertainment.** 

Your cellphone is fitted with a camera for taking photos and shooting

email address.

English - CJB31X1ALAAA

### Prolonged exposure to music at full volume on the music player may damage the listener's hearing. Set your cellphone volume safely. Use only headphones recommended by TCT Mobile Limited and its affiliates.

# Quick Start Guide

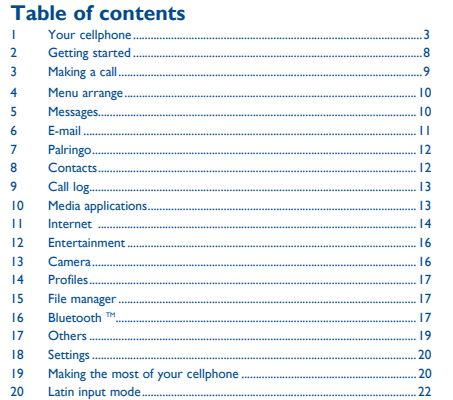

# ALCATELONE LOUCH.

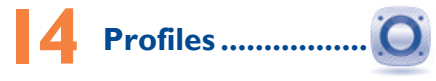

With this menu, you may personalize ringtones for different events and environments.

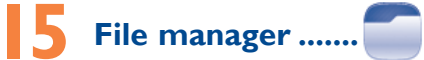

You will have an access to all audio and visual files stored in cellphone or SD card in File manager. You can access a number of items with this option: **My audios**, **My images**, **My videos**, **Ebook, My creations**, **Others**, **Phone, SD card** and **Memory status**. **Inserting the SD card:**

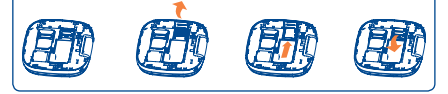

To release the microSD card holder, slide it in the direction of the arrow and lift it. Then insert the microSD card with the golden contact downward. Finally, turn down the microSD holder and slide it in the opposite direction to lock it.

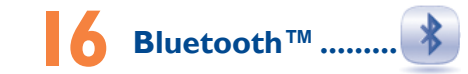

Access this feature by pressing "**Menu**" through Left softkey from the Home screen to enter the main menu, then selecting "**Bluetooth**".

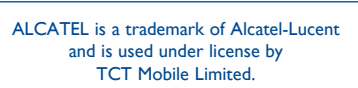

All rights reserved © Copyright 2011 TCT Mobile Limited.

TCT Mobile Limited reserves the right to alter material or technical specification without prior notice.

Headset connector

Volume key

Micro-USB connector

LED display

**Your cellphone ...** 

Left softkey Send key

Right softkey End key

Space key

**REVENUEL** 

Navigation key/ OK key

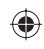

19

29

Your cellphone is rated: "For Hearing Aid", to assist hearing device users in finding cellphones that may be compatible with their hearing devices. This device is HAC M3 compatible.

28

20

29

21

shown on your original sales receipt. Such defect(s) will be repaired or (877-702-3444) or going to www.alcatelonetouch.com. We have

30

Enter symbol table

22

31

# **Safety and use ........................**

We recommend that you read this chapter carefully before using your cellphone. The manufacturer disclaims any liability for damage, which may result as a consequence of improper use or use contrary to the instructions contained herei

23

32

24

25

26 27

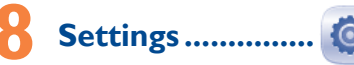

From the main menu, select the menu icon  $\bullet$  and select the function of your choice in order to customize your cellphone: **Phone settings**, **Call settings**, **Security**, **Networks**, **Connectivity**.

### **LED display** With the option of "**LED settings**", you can choose any of the images

or animations as the event indicator in Contacts, Messages, Calls, etc. With the option of "**My LED pattern**", you can design your preferred LED display pattern.

# **Making the most of**

# **your cellphone ........... PC suite**

You can download PC Suite for free from the website (www. alcatelonetouch.com). The PC suite includes:

## **• Backup/restore**

- You can backup the important data in your cellphone and restore them when needed. **• GPRS modem**
- Use your cellphone to connect PC to the internet.
- **Multimedia Personalization** Customize your cellphone with images, animations and melodies.

**• Messages**

You can compose SMS/MMS easily on your PC and transfer them to your cellphone.

**Supported Operating Systems** Windows XP/Vista/Windows 7.

### **• TRAFFIC SAFETY:**

Given that studies show that using a cellphone while driving a vehicle itutes a real risk, even when the hands-free kit is used (car kit, headset...), drivers are requested to refrain from using their cellphone when the vehicle is not parked. Check the laws and regulations on the use of wireless cellphones and their accessories in the areas where you drive. Always obey sea air, etc.). The manufacturer's recommended operating temperature range them. The use of these devices may be prohibited or restricted in certain

areas. When driving, do not use your cellphone and headphone to listen to music or to the radio. Using a headphone can be dangerous and forbidden in some

.<br>When the cellphone is switched on, it should be kept at least 15 cm from any medical device such as a pacemaker, a hearing aid or insulin pump. In particular when using the cellphone you should hold it against the ear on the opposite side to the device, if any. Read and follow the directions from the manufacturer of your implantable

areas. When switched on, your cellphone emits electromagnetic waves that can interfere with the vehicle's electronic systems such as ABS anti-lock brakes or airbags. To ensure that there is no problem:

placed many self-help tools that may help you to isolate the problem and eliminate the need to send your wireless device in for service. In the case that your wireless device is no longer covered by this limited warranty due to time or condition we have other options that you

- do not place your cellphone on top of the dashboard or within an airbag deployment area - check with your car dealer or the car manufacturer to make sure that the
- car's electronic devices are shielded from cellphone RF energy. **• CONDITIONS OF USE:**

You are advised to switch off the cellphone from time to time to optimize its performance. Remember to abide by local authority rules of cellphone use on aircrafts.

Operational Warnings: Obey all posted signs when using mobile devices in public

To obtain hardware repairs or replacement within the terms of this warranty, contact TCT Mobile to get an RMA number, include a copy of the original proof of warranty coverage (e.g. original copy of the dated bill of sale, invoice), the consumer's return address, your wireless carrier's name, alternate daytime cellphone number, and email address with a complete problem description. Only ship the wireless device. Do not ship the SIM card, memory cards, or any other accessories such as the power adapter. You must properly package and ship the wireless device to the repair center. TCT Mobile is not responsible for wireless devices that do not arrive at the service center. Upon receipt, the service center will verify the warranty conditions, repair, and return your wireless device to the address

areas. Follow Instructions to Avoid Interference Problems: Turn off your mobile device in any location where posted notices instruct you to do so. In an aircraft, turn off your mobile device whenever instructed to do so by airline staff. If your mobile device offers an airplane mode or similar feature, consult airline staff about using it

in flight. Switch the cellphone off when you are in health care facilities, except in designated areas. As with many other types of equipment now in regular use, cellphones can interfere with other electrical or electronic devices, or equipment using radio frequency. Switch the cellphone off when you are near gas or flammable liquids. Strictly

obey all signs and instructions posted in a fuel depot, gas station, or chemical plant, or in any potentially explosive atmosphere.

For more information please refer to "Hearing Aid Compatibility with Mobile Phones" leaflet or visit our website http://

There are no express warranties, whether written, oral or implied, other than this printed limited warranty or the mandatory warranty provided by your jurisdiction. In no event shall TCT Mobile or any of its affiliates be liable for incidental or consequential damages of any nature whatsoever, including but not limited to commercial loss, to the full extent those damages can be disclaimed by law. Some states do not allow the exclusion or limitation of incidental or consequential damages, or limitation of the duration of implied warranties, so the preceding limitations or exclusions may not apply to you. How to obtain Support: Contact the customer care center by calling

may utilize our out of warranty repair options.

free" option because the amplified volume might cause hearing damage. It is recommended to have proper supervision while small children use your

cellphone. When replacing the cover please note that your cellphone may contain substances that could create an allergic reaction

ur cellphone should not be disposed of in a municipal waste. Please check local regulations for disposal of electronic products.

provided.

**Alcatel Mobile Phones Limited Warranty ............** TCT Mobile North America LTD warrants to the original retail purchaser of this wireless device, that should this product or part thereof during normal consumer usage and condition, be proven to be defective in material or workmanship that results in product failure within the first twelve (12) months from the date of purchase as replaced (with new or rebuilt parts) at the company's option without charge for parts or labor directly related to the defect(s). Batteries, power adapters, and other accessories sold as in box items are also warranted against defects and workmanship that results in product failure within the first six (6) months period from the date of purchase as shown on your original sales receipt. Such defect(s) will be repaired or replaced (with new or rebuilt parts) and the company's option without charge for parts or labor directly related to the

The using of webcam may vary according to the operating system of your

Before contacting the service center, you are advised to follow the instructions below:<br>• You are advised to fully charge ( $\boxed{=}$ ) the battery for optimal

defect(s).

The limited warranty for your wireless device will be voided if any of

• Check the battery power level, charge for at least 20 minutes If it still does not work, please use User Data Format to reset the

the following conditions occur:

where your cellphone is used:

**My cellphone has not responded for several minutes** Restart your cellphone by pressing and holding the  $\longrightarrow$  key Remove the battery and re-insert it, then restart the cellphone

PC suite before doing formatting and upgrading.

• Non-compliance with the instructions for use or installation, or with technical and safety standards applicable in the geographical area

> pressing the power key. Check the battery charge level

• Connection to any equipment not supplied or not recommended by

TCT Mobile;

• Modification or repair performed by individuals not authorized by

TCT Mobile or its affiliates;

• Acts of god such as Inclement weather, lightning, power surges, fire, humidity, infiltration of liquids or foods, chemical products, download

of files, crash, high voltage, corrosion, oxidation;

• Removal or altering of the wireless devices event labels or serial

numbers (IMEI);

It is the user's sole responsibility to ensure that prior authorization be obtained, if necessary, in order to record private or confidential conversations or take a photograph of another person; the manufacturer, the seller or endor of your cellphone (including the operator) disclaim any liability which m the improper use of the cellphone.

• Damage from exposure to water or other liquids, moisture, humidity, excessive temperatures or extreme environmental conditions, sand, excess dust and any condition outside the operating guidelines; • Defects in appearance, cosmetic, decorative or structural items such Before removing the battery from your cellphone, please make sure that the cellphone is switched off. The following precautions for battery use

### Do not attempt to open the battery (due to the risk of toxic fumes and

as framing and non-operative parts.

temperatures above 60°C (140°F). atteries must be disposed of in accordance with locally applicable

environmental regulations. Only use the battery for the purpose for which it was designed. Never use damaged batteries or those not recommended by **Limited and/or its affiliate** 

This symbol on your cellphone, the battery and the accessories means that these products must be taken to collection points at the end of their life:

## **General information ........**

nent, so that their components can be reused. **In European Union countries:**

These collection points are accessible free of charge. All products with this must be brought to these collection points.

- **Website:** www.alcatelonetouch.com
- **Facebook:** http://www.facebook.com/alcatelonetouchusa **Twitter:** http://www.twitter.com/alcatel1touch
- **Hot Line Number**: In the United States, call 877-702-3444 for technical support.

**In non European Union jurisdictions:** Items of equipment with this symbol are not be thrown into ordinary bins if

Make sure you have dialed a valid number and touch For international calls, check the country and area codes Make sure your cellphone is connected to a network, and the

rork is not overloaded or unavailable

• Make sure you are using an Alcatel battery and the charger from the box Make sure your battery is inserted properly and clean the battery

On our Internet site, you will find our FAQ (Frequently Asked Questions) section. You can also contact us by e-mail to ask any questions you may have.

contact if it's dirty. It must be inserted before plugging in the charger Make sure that your battery is not completely discharged; if the

• Make sure charging is carried out under normal conditions (0°C to  $+40^{\circ}$ C)

An electronic version of this user guide is available in English and other languages according to availability on our server: www.alcatelonetouch.com Your cellphone is a transceiver that operates on GSM networks with 850, 900, 1800 and 1900 MHz bands.

### **Protection against theft (1)**

Your cellphone is identified by an IMEI (cellphone serial number) shown on the packaging label and in the product's memory. We recommend that you note the number the first time you use your cellphone by entering \*#06# and keep it in a safe place. It may be requested by the police or your operator if your cellphone is stolen.

• Make sure the SIM card has been correctly inserted Make sure the chip on your SIM card is not damaged or scratched Make sure the service of your SIM card is available

### **Disclaimer**

your jurisdiction or your region has suitable recycling and collection facilities; instead they are to be taken to collection points for them to be recycled. In the United States you may learn more about CTIA's Recycling Program at

- There may be certain differences between the user manual description and the cellphone's operation, depending on the software release of your cellphone or specific operator services.
- TCT Mobile shall not be held legally responsible for such differences, if any, nor for their potential consequences, which responsibility shall be borne by the operator exclusively.

(1) Contact your network operator for service availability.

Home A.C./ Travel chargers will operate within the temperature range of: 0°C (32°F) to 40°C (104°F).

The chargers designed for your cellphone meet with the standard for safety of information technology equipment and office equipment use. Due to different applicable electrical specifications, a charger you purchased in one jurisdiction may not work in another jurisdiction. They should be used for this .<br>purpose only.

THIS CELLPHONE MEETS THE GOVERNMENT'S REQUIREMENTS FOR EXPOSURE TO RADIO WAVES

medical device. If you have any questions about using your mobile device with your implantable medical device, consult your healthcare provider. a avoid hearing impairment, answer the call before holding your cellphone to your ear. Also move the handset away from your ear while using the "hands-

> The exposure standard for cellphones employs a unit of measurement known as the Specific Absorption Rate, or SAR. The SAR limit set by public uthorities such as the Federal Communications Commission of the US Government (FCC), or by Industry Canada, is 1.6 W/kg averaged over 1 gram of body tissue. Tests for SAR are conducted using standard operating positions with the cellphone transmitting at its highest certified power level in all tested frequency bands.

Always handle your cellphone with care and keep it in a clean and dust-free place. Do not allow your cellphone to be exposed to adverse weather or environmental conditions (moisture, humidity, rain, infiltration of liquids, dust is -10°C (14°F) to +55°C (131°F) (the max value depends on device, materials

and housing paint/texture). Over 55°C (131°F) the legibility of the cellphone's display may be impaired, though this is temporary and not serious.

- Do not open or attempt to repair your cellphone yourself. Do not drop, throw or try to bend your cellphone.
- Do not paint it.

• Make sure you have not barred outgoing calls Make sure that your cellphone is not in flight mode

• Make sure you have not forwarded incoming calls • Make sure that you have not barred certain calls Make sure that your cellphone is not in flight mode **The caller's name/number does not appear when a call is received** • Check that you have subscribed to this service with your operator Your caller has concealed his/her name or number

 $\cdot$  You can adjust the volume during a call by pressing the  $\|$  key

Use only batteries, battery chargers, and accessories which are recommended by TCT Mobile Limited and its affiliates and are compatible with your cellphone model.TCT Mobile Limited and its affiliates disclaim any liability for damage caused by the use of other chargers or batteries.

> Check the network strength  $\mathbf{f}$ Make sure that the receiver cellphone is clean

The highest SAR value for this model cellphone when tested is 0.865 W/kg for use at the ear and 0.677 W/kg for use close to the body.

Remember to make back-up copies or keep a written record of all important information stored in your cellphone Some people may suffer epileptic seizures or blackouts when exposed to

While there may be differences between the SAR levels of various cellphones and at various positions, they all meet the government requirement for an interest permant, and an interesting generation. meets FCC RF exposure guidelines provided that it is used with a nonmetallic accessory with the handset at least 1.5 cm from the body. Use of other accessories may not ensure compliance with FCC RF exposure

flashing lights, or when playing video games. These seizures or blackouts may occur even if a person never had a previous seizure or blackout. If you have experienced seizures or blackouts, or if you have a family history of such occurrences, please consult your doctor before playing video games on your cellphone or enabling a flashing-lights feature on your cellphone. Parents should monitor their children's use of video games or other features that incorporate flashing lights on the cellphones. All persons should discontinue use and consult a doctor if any of the following symptoms occur: convulsion, eye or muscle twitching, loss of awareness, involuntary movements, or disorientation. To limit the likelihood of such symptoms, please take the following safety precautions:

modified por sum.<br>Note: This equipment has been tested and found to comply with the limit for a Class B digital device pursuant to part 15 of the FCC Rules. These limits are designed to provide reasonable protection against harmful interference in a residential installation. This equipment generates, uses and can radiate radio frequency energy and, if not installed and used in accordance with the instructions, may cause harmful interference to radio communications. However, there is no guarantee that interference to radio or television reception, which can be determined by turning the equipment off and on, the user is encouraged to try to correct the interference by one or more of the following measures:

- ent or relocate the receiving antenna.
- Increase the separation between the equipment and receiver - Connect the equipment into an outlet on a circuit different from that to which the receiver is connected.
- Consult the dealer or an experienced radio/ TV technician for help. Changes or modifications not expressly approved by the party responsible for compliance could void the user's authority to operate the equipment. For the receiver devices associated with the operation of a licensed radio ervice (e.g. FM broadcast), they bear the follo

- Play at the farthest distance possible from the screen.

When you play games on your cellphone, you may experience occasional discomfort in your hands, arms, shoulders, neck, or other parts of your body. Follow these instructions to avoid problems such as tendinitis, carpal tunnel syndrome, or other musculoskeletal disorders:

For the (e.g. 111 broadcast), they been the following statement.<br>This device complies with Part 15 of the FCC Rules. Operation is subject to the condition that this device does not cause harmful interfe For other devices, they bear the following statement:

is device complies with Part 15 of the FCC Rules. Operation is subjection to the following two conditions:

- Take a minimum of a 15-minute break every hour of game playing. If your hands, wrists, or arms become tired or sore while playing, stop and rest for several hours before playing again.

 $\tilde{c}$ ) this device must accept any interference received, including interfer that may cause undesired operation.

# **Troubleshooting ...............**

Make sure this feature does not require an Alcatel accessor **When I select a number from my contacts, the number** 

Make sure that you have correctly recorded the number in your file • Make sure that you have selected the country prefix when calling

operation. • Avoid storing large amounts of data in your cellphone as this may affect its performance. • Use User Data Format and the One Touch Upgrade tool to perform

> Make sure that your SIM card contacts are not full; delete some files or save the files in the phone contacts (i.e. your professional or

**My callers are unable to leave messages on my voicemail** Contact your network operator to check service availability

Check your phone memory availability as it might be full • Contact your network operator to check service availability and

cellphone formatting or software upgrading, (to reset User Data format, hold down # while simultaneously pressing the power on/off key). ALL User cellphone data: contacts, photos, messages and files, downloaded applications like Java games will be lost permanently. It is strongly advised to fully backup the cellphone data and profile via

and carry out the following checks: **My cellphone is frozen or cannot switch on** 

• Check the battery contacts, remove and reinstall your battery, then

turn your cellphone on

All personal information will be permanently lost following the update process. We recommend you backup your personal data using PC Suite before upgrading.

cellphone

There are two text entry methods that can be used to messages:

**My cellphone turns off by itself**

• Check whether your cellphone is locked when not in use, and make sure you don't accidentally turn off your cellphone when locking it by - If you continue to have sore hands, wrists, or arms during or after playing, stop the game and see a doctor.

- Switch between ABC/abc/Abc
- : Press once: Input a top-half character Press twice: Lock the keyboard in capital letter input mode
- Press and hold: Input top-half characters only until key is released
- Press: Delete one by one Press and hold: Delete all
- Press: Enter a space (on edit mode) Confirm an option (on edit mode) Press and hold: Access language list (on edit mode) Hold down Fn key, then press space key to select input method
- : Confirm an option Enter the next line

Prolonged exposure to music at full volume using the music player may damage your hearing. Set your cellphone's volume to it's lowest setting prior to inserting headphones in your ears and adjust the volume to your preference. Only use headphones that are recommended by TCT Mobile Limited and it's affiliates.

### **• PRIVACY:**

 TouchPal™ and CooTek™ are trademarks of Shanghai HanXiang (CooTek)Information echnology Co., Ltd. and/or its Affiliates.

Please note that you must respect the laws and regulations in force in your jurisdiction or other jurisdiction(s) where you will use your cellphone  $\overline{z}$  taking photographs and recording sounds with your cellphone. ant to such laws and regulations, it may be strictly forbidden to take peraphs and/or to record the voices of other people or any of their personal attributes, and reproduce or distribute them, as this may be considered to be an invasion of privacy.

 Twitter and the T Logo are trademarks of Twitter, Ic., and are used under license

- Install Alcatel's PC suite first of all
- Check that your computer meets the requirements for Alcatel' PC Suite installation
- Make sure that you're using the right cable from the box.

- Make sure there is sufficient phone memory for your downlo
- Select the Micro-SD card as the location to store downloaded files
- Check your subscription status with your operator

### **• BATTERY AND ACCESSORIES:**

- · Make sure you follow the complete charge time (minimum 3 hours)
- After a partial charge, the battery level indicator may not be exact. Wait for at least 20 minutes after removing the charger to obtain an exact indication
- witch on the backlight upon request.
- Extend the email auto-check interval for as long as possible. • Update news and weather information on manual demand, or
- increase their auto-check interval. • Exit background-running Java applications if they are not being
- used for a long time. Deactivate Bluetooth when not in use.

burns).

Do not puncture, disassemble or cause a short-circuit in a battery Do not burn or dispose of a used battery in the garbage or store it at

Access this feature by selecting "**Calculator**" from the main menu. Enter a number, select the type of operation to be performed using  $t$ he navigation keys, and enter the second number, then select  $"$ to display the result.

### different cities. **17.8 Converter ......**

- Municipal waste disposal centers with specific bins for these items of equipment

- Collection bins at points of sale. They will then be recycled, preventing substances being disposed of in the

### **My cellphone cannot charge properly**

battery power is empty for a long time, it may take around 20 minutes to display the battery charger indicator on the screen.

• When abroad, check that the voltage input is compatible

### **My cellphone cannot connect to a network or "No service" is displayed**

• Try connecting in another location

• Verify the network coverage with your operator • Check with your operator that your SIM card is valid

Try selecting the available network(s) manually

## Try connecting at a later time if the network is overloaded

**My cellphone cannot connect to the Internet** • Check that the IMEI number (press \*#06#) is the same as the one printed on your warranty card or box.

• Make sure that the internet access service of your SIM card is available.

• Check your cellphone's Internet connecting settings • Make sure you are in a place with network coverage • Try connecting at a later time or another location

**Invalid SIM card**

www.recyclewirelessphones.com **CAUTION**: RISK OF EXPLOSION IF BATTERY IS REPLACED BY AN INCORRECT TYPE. DISPOSE OF USED BATTERIES ACCORDING TO THE

## INSTRUCTIONS

**• CHARGERS**

**Characteristics of power supply** (depending on the country): Travel charger: Input: 100-240 V, 50/60 Hz, 0.15 A Output: 5 V, 400/550 mA

Battery: Lithium 850 mAh

### **• RADIO WAVES:**

Your cellphone is a radio transmitter and receiver. It is designed and manufactured not to exceed the emission limits for exposure to radio frequency (RF) energy. These limits are part of comprehensive guidelines and establish permitted levels of RF energy for the general population. The guidelines are based on standards that were developed by independen entific organizations through periodic and thorough evaluation of scientific studies. These guidelines include a substantial safety margin designed to ensure the safety of all persons, regardless of age and health.

Although the SAR is determined at the highest certified power level, the actual SAR level of the cellphone while operating can be well below the maximum value. This is because the cellphone is designed to operate at multiple power levels so as to use only the power required to reach the network. In general, the closer you are to a wireless base station antenna, the lower the power output of the cellphone. Before a cellphone model is vailable for sale to the public, compliance with national regulations and standards must be shown.

**Unable to make outgoing calls**

• Check your subscription status with your operator (credit, SIM

· Make sure your cellphone is switched on and connected to network (check for overloaded or unavailable network) Check your subscription status with your operator (credit, SIM

card valid, etc.)

**Unable to receive incoming calls**

card valid, etc.)

**I cannot find my contacts** • Make sure your SIM card is not broken Make sure your SIM card is inserted properly Import all contacts stored in SIM card to cellphone **The sound quality of the calls is poor**

guidelines. Additional information on SAR can be found on the Cellular Telecommunications & Internet Associations & Internet phonefacts.net

The World Health Organization (WHO) considers that present scientific information does not indicate the need for any special precautions for use nones. If individuals are concerned, they might choose to limit their own or their children's RF exposure by limiting the length of calls, or using "hands-free" devices to keep cellphones away from the head and body. (fact sheet n°193). Additional WHO information about electromagnetic fields and public health are available on the following website: http://www. who.int/peh-emf.

(1) this device may not cause harmful interference

**I am unable to use the features described in the manual** • Check with your operator to make sure that your subscription

includes this service

**cannot be dialed**

a foreign country

**I am unable to add a contact in my contacts**

personal directories)

**I cannot access my voicemail**

• Make sure your operator's voicemail number is correctly entered

in "**My numbers**" • Try later if the network is busy **I am unable to send and receive MMS**

check MMS parameters

• Verify the server center number or your MMS profile with your

operator • The server center may be swamped, try again later The flickering  $\blacktriangleright$  icon is displayed on my standby screen • You have saved too many short messages on your SIM card; delete some of them or archive them in the phone memory

### **One Touch Upgrade**

Using One Touch Upgrade tool you can update your cellphone's software from your PC.

Download One Touch Upgrade from ALCATEL website (www. alcatelonetouch.com) and install it on your PC. Launch the tool and update your cellphone by following the step by step instructions (refer to the User Guide provided together with the tool). Your cellphone's software will now have the latest software.

### **Supported Operating Systems**

Windows XP/Vista/Windows 7.

### **Webcam(1)**

You can use your cellphone as a webcam for instant messaging on your PC.

- Connect your cellphone to PC via USB cable.
- Go to "**My computer**" folder on your PC and find USB video device (Under Scanners & Cameras).

PC.

# **20 Latin input mode .......**

- Normal: this mode allows you to type a text by choosing a letter or a sequence of characters associated with a key.
- CooTek mode: this mode can perform predictive input in hardware keypad and supports multi-language input.

### **Keypad inputting:**

Hold down Fn key, then press sym key to enter emotion table

other than against your ear. In such circumstances the device will be compliant with the guidelines when used with headset or usb data cable. If you are using another accessory ensure that whatever product is used is free of any metal and that it positions the cellphone at least 1.5 cm away from the body.

### **• LICENCES**

is a registered trademark of Obigo AB.

microSD Logo is a trademark.

 The Bluetooth word mark and logos are owned by the Bluetooth SIG, Inc. and any use of such marks by TCT Mobile Limited and its affiliates is under license. Other trademarks and trade names are those of their respective owners.

### one touch 810A Bluetooth QD ID B018147

 Java™ and all Java™ based trademarks and logos are trademarks or registered trademarks of Sun Java Microsystems, Inc. in the U.S. and other countries.

Opera Mini™ is a registered trademark of Opera Mini.

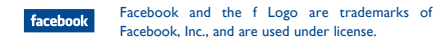

### **SIM card PIN locked**

- Contact your network operator to obtain the PUK code (Personal Unblocking Key)
- **I am unable to connect my cellphone to my computer**

### **I am unable to download new files**

### **The cellphone cannot be detected by others via Bluetooth**

- Make sure that Bluetooth is turned on and your cellphone is visible to other users
- Make sure that the two cellphones are within Bluetooth detection range

### **How to make your battery last longer**

# **17 Others ........................**

### **17.1 Calendar......**

Once you enter this menu from main menu, there is a monthlyview calendar for you to keep track of important meetings, appointments, etc. Days with events entered will be marked in color.

**17.2 Calculator .....** 

**17.3 Notes ...........................................**

You can create a note in text format by accessing "**Notes**" from main menu.

**17.4 Voice memo.** 

Accessing "**Voice memo**" from the main menu allows you to make voice or sound recordings.

**17.5 Tasks...** 

Enables you to easily manage and track the progress of a task with priorities. All the tasks will be sorted by due date.

**17.6 Alarm** 

Your cellphone has a built-in alarm clock with a snooze feature.

**17.7 World clock ................................**

The World clock shows current local time and the time zone in

You can use the Weight and Length conversion by selecting the unit

you wish to convert, then press to input the digits. Finally confirm with "**OK**".

Your cellphone is equipped with a built-in antenna. For optimal operation, **Hearing Aid Compatibility** you should avoid touching it or degrading it. .<br>As mobile devices offer a range of functions, they can be used in positions